Successful VT Docs 6.0.3 Upgrade User Checklist.

## **Basic Checks**

- Can you log in?
- Can you upload a document?
- Can you export?
- Is the version number on the login screen reflective of the current upgrade? The login screen should display version 6.0.3, and the login screen should look like the screenshot below

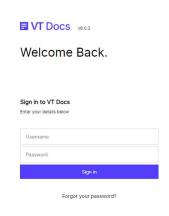

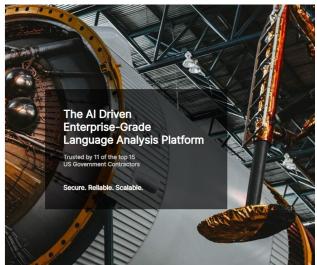

## Dictionary checks

VT Docs 6.0 has combined "Concept Dictionaries" and "Quality Dictionaries" into a single type, simply called 'Dictionaries".

After logging in to the system, navigate to the Dictionaries area and validate that all your dictionaries are present:

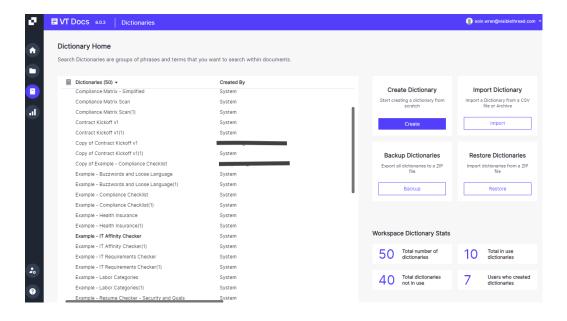

If the above functional tests work this would indicate the upgrade was successful.

Should you find an issue please contact the I.T admin for VisibleThread and request they send the following logs to the VisibleThread Support team.

upgradelog.txt: this log file is located on the VisibleThread Server at:

/opt/visiblethread/VisibleThreadTools/upgrades/upgradelog.txt

catalina.out, this log file is located on the VisibleThread Server at:

/opt/visiblethread/tomcat/logs/catalina.out

The above logs should be sent to <a href="mailto:support@visiblethread.com">support@visiblethread.com</a>